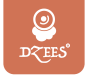

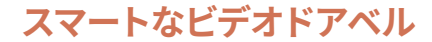

# 取扱説明書

#### この取扱説明書はDB1、DB2シリーズ製品に適用されます。

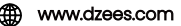

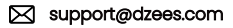

この説明書の一部は、DB2を例としていますが、実際の操作はお手元に届いた製品に従ってください

アフターサービス

この度は弊社の商品をご購入頂き、誠にありがとうございます。

ビデオドアベルを使用する前に、この取扱説明書をよくお読みください。これから、ご購入日よ りお客様が何か質問がございましたら、ご遠慮なく弊社にご連絡ください。連絡方法をご参考 ください。

➀注文履歴より、販売元へお問い合わせください。 ➁弊社の公式アドレス「support@dzees.com」までにメールで連絡くだ さい。弊社は、お客様に最高水準のアフターサービスを提供することを約 束致します。

下記のリンク先から登録いただくと、3年の保証延長を受けること ができます。(または、このQRコードをスキャンしてください) https://bit.ly/3zBSB2y

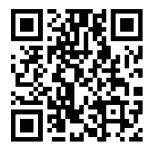

電子メール: support@dzees.com 販壳元: distributor@dzees.com

#### サービスセンター 当社に関する詳細情報

公式サイト: www.dzees.com フェイスプック: www.facebook.com/DzeesHome アマゾンストア: www.amazon.com/Dzees

# **目次**

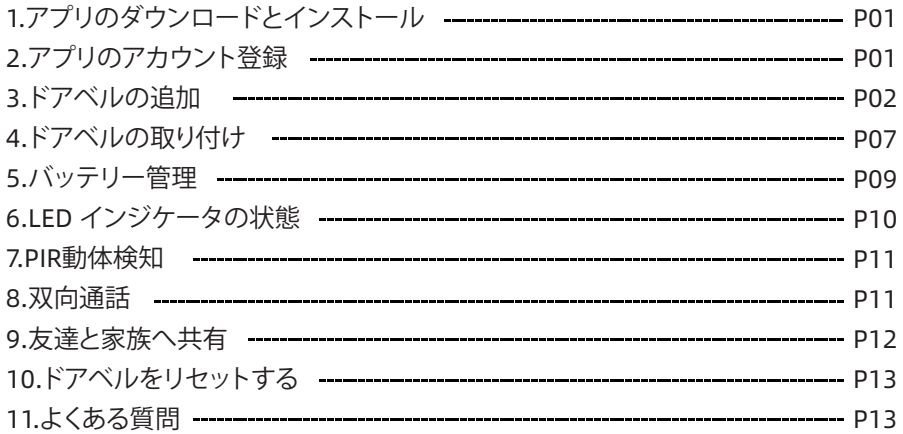

パッケージの内容

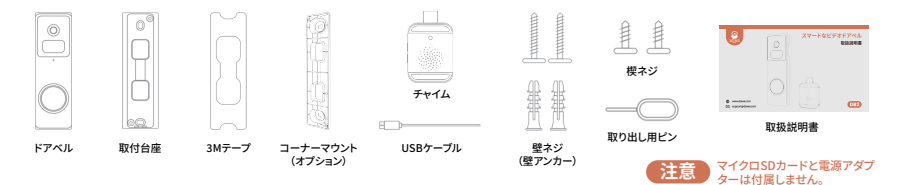

#### ドアベル電源のオン·オフ

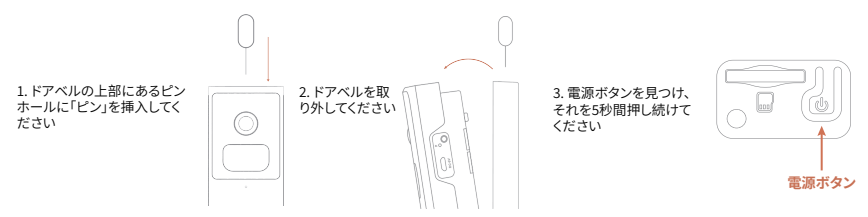

## �.アプリのダウンロードとインストール

以下の方法で「Dzees」アプリ をダウンロードしてください

- APP Storeまたはgoogle play storeで「Dzees」アプリを検索し、アプリケ ーションをインストールして下さい。
- スマホで以下 QR コードをスキャン、「Dzees」アプリをダウンロードして ください。
- インストール中に問題が発生した場合は、お気軽にお問い合わせください。 support@dzees.com にお問い合わせください。

# �. アプリのアカウント登録

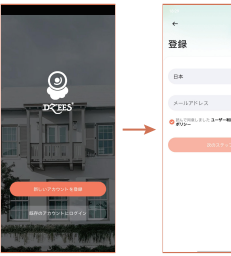

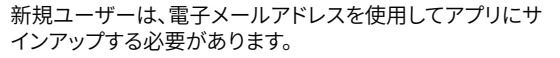

1.アプリを開いて、まず「新しいアカウントを登録」をタップします �.メールアドレスを入力、「次のステップ」をタップ (各ステップではア プリの提示通り操作して、次へ進んでください)

1

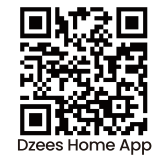

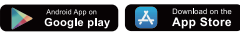

## �. ドアベルの追加

�.「**Dzees Home**」アプリケーションが携 帯電話のモバイルデータとWi-Fiにアク セスできるように許可しないと、ドアベル を追加できません。

�.「**Dzees Home**」アプリケーションがポ ップアップメッセージを受信できるよう に許可しないと、スマートフォンは動き を検知しても通知を受け取れません。

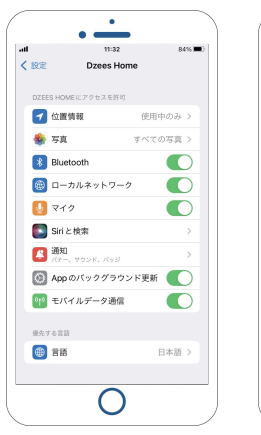

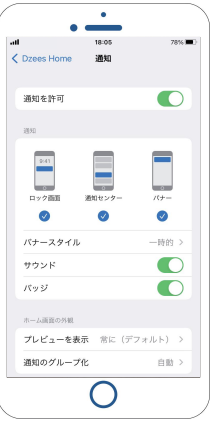

#### 3.1ドアベルを追加する前の確認事項

1.このドアベルには、動画や写真を保存する2つの方法があります。 1つは、ドアベルの電源を切った状態で最大128GBまでのマイクロSD カードを挿入し、保存する方法です(ドアベルにはSDカードが付属し ていません)。もう1つは、クラウドを利用して保存する方法です。お客 様には永久に無料の基本版クラウドサービスを提供しています。 基本版クラウドサービスは、各ビデオは無料で3日間のみ保存可能で あり、3日後には古いコンテンツが自動的に削除され、新しい動画や 写真が再保存されます。つまり、このドアベルはマイクロSDカードを 插入しなくても正常に動作します。

2.このドアベルは2.4GHzWi-Fiのみに対応し ており、5GHz Wi-Fiには対応していません。 WiFiが2.4GHzであることを確認してください。

3.ネットワークに接続するときは、ドアベルと スマホはルータから30cm-100cmぐらいの距 離をおいて接続してください。

4.雷源ボタンを2~4秒間押し続けて、ドアベル の雷源をオン・オフにしてください。

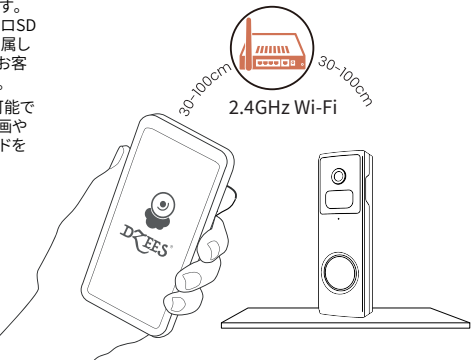

\*注意:画像内のドアベル、電話、ルーターはデモンストレーションの みを目的としています。実際の機器は購入者の既存の機器に従うも のとします。

# 3.2アプリにドアベルを接<u>続する</u>

スマートフォンでドアベルを追加 する方法は�つあります。 Bluetooth接続またはQRコード をスキャンして接続することが できます。

#### **�.�.� Bluetooth接続:**

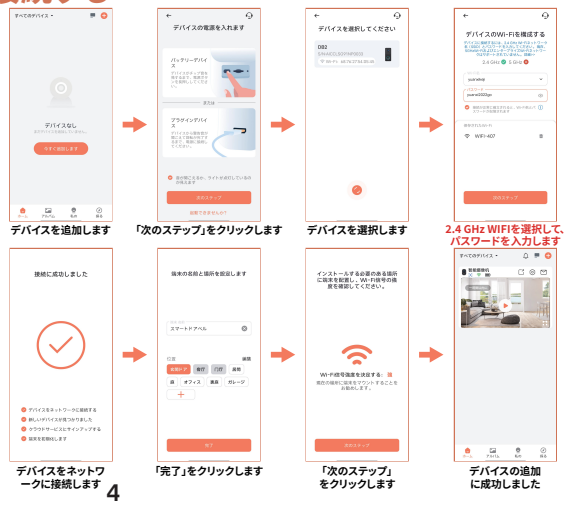

#### **�.�.� QRコード接続:**

注意:上記のWiFi接続方法は、 スマートフォンのBluetoothを オンにする必要があります。 スマートフォンのBluetoothが オフになっている場合、ドアベ ルはQRコードモードを使用して WiFiに接続します。

WIFI接続のために、アプリのテキ ストプロンプトに従ってください。

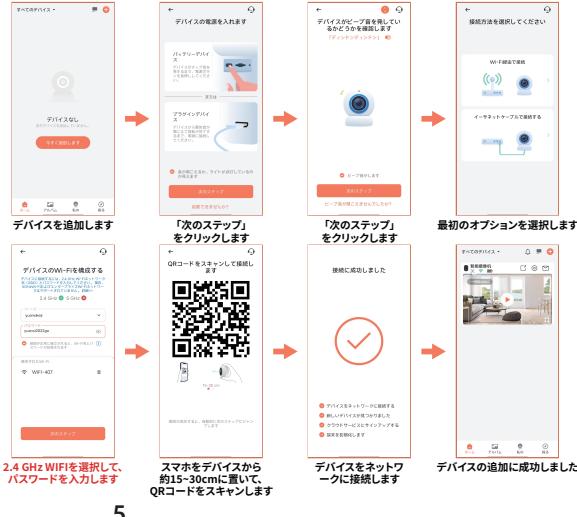

## 3.3ドアベルとチャイムの接続

#### 1)ドアベルを充雷器に接続する

ドアベルを5V/1A-5V/2Aの電源に接続すると、ドアベルのチャイムが1回鳴ります。

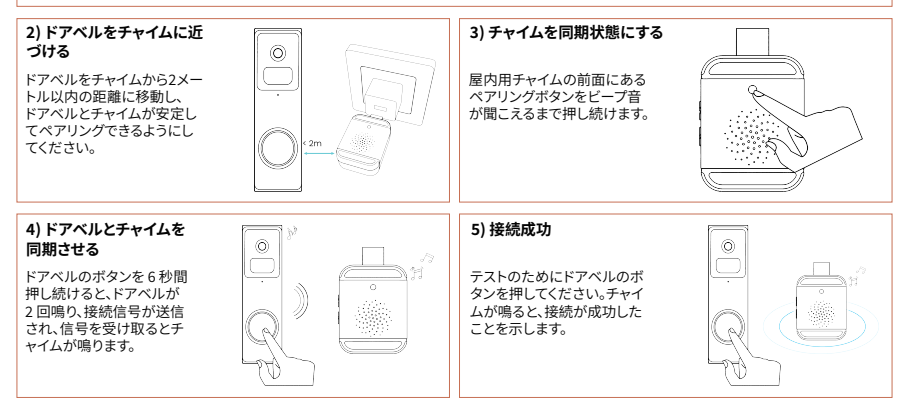

6

## �.ドアベルの取り付け

# 注意:以下の内容はDB2の取り付けを例に挙げます。実際の操作はお手元に届いた製品に従ってください。

#### **適切な取り付け場所の選択**

1) ビデオドアベルの場所を選択する。

ドアベルの取り付け位置を決定してください。ビデオドアベルを取り付けるために新しい穴を開けたくない場合は、既存の壁の 穴を再利用できるかどうかを確認してください。

最適な視野角と最高のモーション検知性能を得るために、ドアベルを地面から少なくとも150 cm高く設置することが推奨されます。

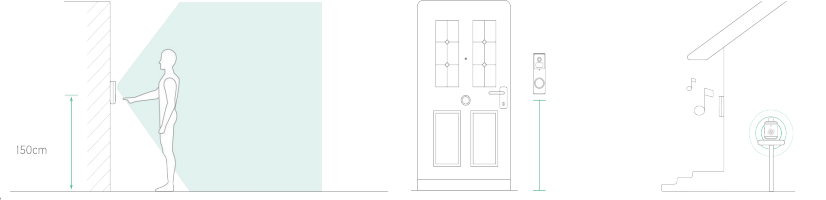

7

#### **注意:**

- ドアベル、屋内用チャイム、およびルーターは、できるだけ近くにある必要があります (遠距離によるネットワーク接続の失敗を防止するため)。
- ドアベルは、信号の遮断を避けるため、非金属のポーチや壁に取り付けるか、ドアの近くの壁に固定してください。

2) スタッコ、レンガ、またはコンクリートに取り付ける場合は、取付台座のネジ穴をマークし、ネジ で壁に取付台座を取り付けてください。次に、6mmの石材用ドリルビットを使用して壁に穴を開け、 付属のアンカーを挿入してください。(木材の表面に取り付ける場合は、このステップをスキップし てください。)

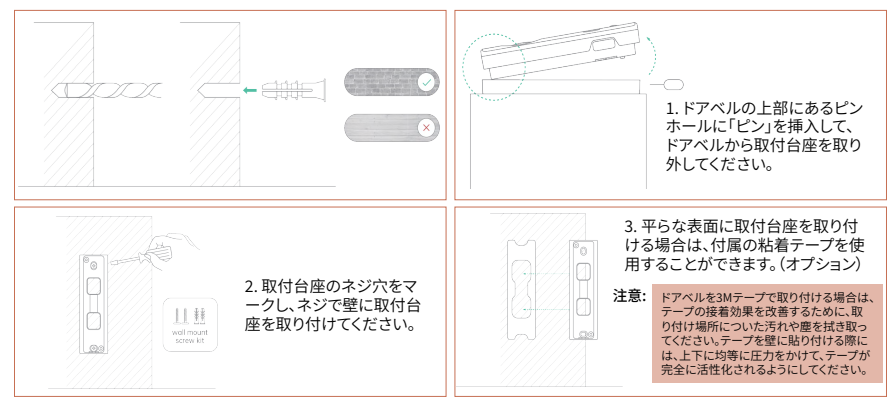

## **誤報を減らすため、以下の点にご注意ください。**

- ドアベルを強い光•ガラス•窓•プールの方向に向けて設置しないでください。
- ドアベルを屋外で道路や混雑した場所に向けて設置しないでください。
- ドアベルと動く対象物との距離は8メートル以内が推奨されます。
- 空調の吹き出し口、加湿器の出口、プロジェクターの熱交換口など、コンセントから離れて設 置してください。
- 検知センサーの遅延や誤報警がある場合は、support@dzees.comまで24時間対応のアフ ターサービスにお問い合わせください。

## �.バッテリー管理

1 ドアベルのバッテリーは、1日あたり30回トリガーした場合、2~3か月間持続します。

2. 充電器標準: DC�V(アダプターは付属しません)。

3. 完全に充電するには8~12時間かかります。初めて使用する前にドアベルを完全に充電 してください。

4. ドアベルのバッテリーは、ドアベルが起動する頻度によって異なります。ドアベルが起動す る回数が多いほど、バッテリー残量の消耗が早くなります。ドアベルの電池の減りが早いと 感じたとき、それを改善する方法は検知センサーの感度を下げるか、時々モーション検知 機能をオフにすることです。

#### �.LED インジケータの状態

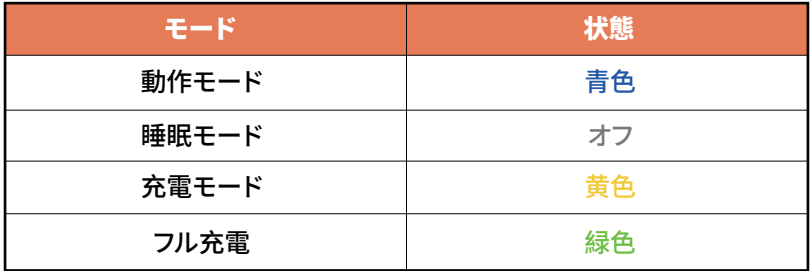

#### �.PIR動体検知

1. 「動き検知」 をオンにし、感度を調整してください。PIR動体検知はデフォルトで高い感度に設定 されていますが、調整可能です。

�. 「アラームサイレン」(音声設定で設定)をオンにすると、ドアベルは動きを検知するとア ラーム音を鳴らします。

3 アラームの通知が頻繁に発生する場合は、感度を低く調整することをお勧めします。

#### �.双向通話

ステップ�:オーディオオプションをア クティブにします。

ステップ�:マイクボタンを押しながら、 スマートフオンに向かって話すとドア ベルから音声が流れます。

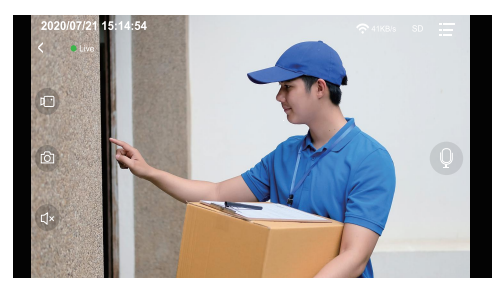

## �. 友達と家族へ共有

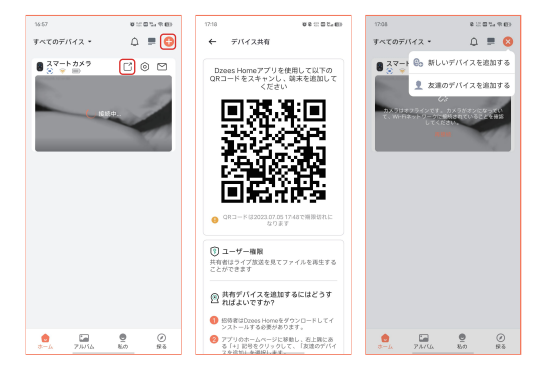

カメラの共有者は「ホーム」ページに移 動し、「 」をクリックします。共有者の 携帯電話からQRコードが生成されま す。招待者はDzees Homeをダウンロ ードしてインストールする必要がありま す。アプリにアカウントを登録してログ インします。招待者はアプリのホームペ ージに移動し、右上隅にある「← 記号 をクリックして、「友達のデバイスを追加」 を選択します。招待者は共有者のQRコ ードをスキャンして、友達のデバイスを 追加することができます。デバイス管理 者は、デバイスを複数の人と共有でき ます。

#### ��. ドアベルをリセットする

1 ピンでリセットボタンを押してください。

2. 電源ボタンを2回クリックして、再び接続モードに入ってください。

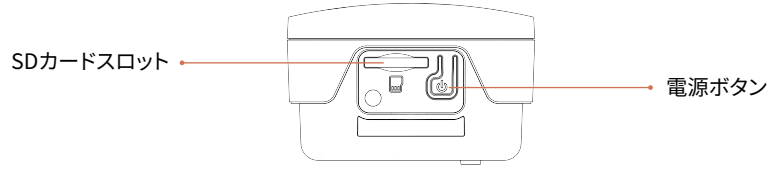

#### ��.よくある質問

ネットワークを使用せずにデバイスに接続することはできますか。 質問:

**答え:**できません、接続には2.4GHzのネットワークが必要です。

買問: ドアベルに接続できない場合はどうすればよいですか。

**答え:**1.ドアベルが十分に充電され、電源がオンになっていることを確認してください。

�.Wi-Fiルーターが5GHzではなく2.4GHzであることを確認してください。 3. IF しいWi-Fi名とパスワードを入力していることを確認してください。 4ドアベルと携帯電話をルーターに近づけて、強い信号を確保してください。 5.「ホーム」ページに移動し、「←」をクリックして、手順に従って操作してください。

接続できない場合は、support@dzees.comまでお問い合わせください。24時間以内に解決策 を提供いたします。

**買問:**動き検知の通知が届かなかった場合はどうすればよいですか。

- <del>答</del>ス:1.携帯電話の「設定」ページに移動し、「通知」→「Dzees Home」アプリをオンにしてくだ さい。
	- 2.アプリの「ホーム」ページに移動し、「設定」→「通知」をクリックして、「通知」をオンにし てください。

3.アプリでドアベルの「動き検知」機能をオンにしていることを確認してください。 4.インターネットルーターを再起動し、強いWi-Fi信号があることを確認してください。 アプリでドアベルを再度追加してください。

買問: ドアベルか動作しない場合はどっすれはよいですか。

- 答え: 1.ドアベルの背面カバーとラバープラグを開いて、「p」の穴を見つけ、ピンを挿入して5秒 以上押してから、ドアベルを再起動してください。
	- 2.ドアベルの電源ボタンを2回クリックして、ドアベルをリセットし、再度追加してください。
- アラームをオンにするにはどうすればよいですか? 質問:
- |**答え:**1.「ホーム」ページに移動し、このページの右上隅にある「設定」をクリックします。 2.「動き検知」をクリックして、この機能をオンにしてください。 3「音声設定」をクリックして、「アラームサイレン」をオンにしてください。

Amazonに不適格な製品を返品する代わりに、より良い解決策を得るためにメールで お問い合わせください。

電子メール: support@dzees.com 公式サイト: www.dzees.com

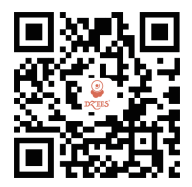

Web

Dzeesの公式ウェブ サイトをフォローしてください

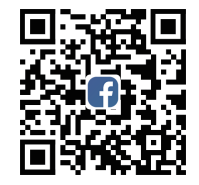

Facebook

DzeesのFacebookアカウ ントをフォローしてください

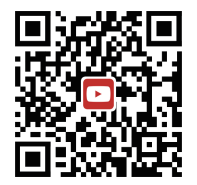

#### YouTube

DzeesのYouTubeアカウ ントをフォローしてください